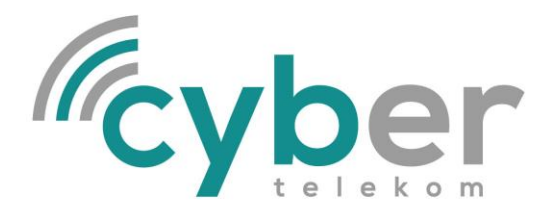

# **ANLEITUNG**

## **AVM Fritz!Box 7583**

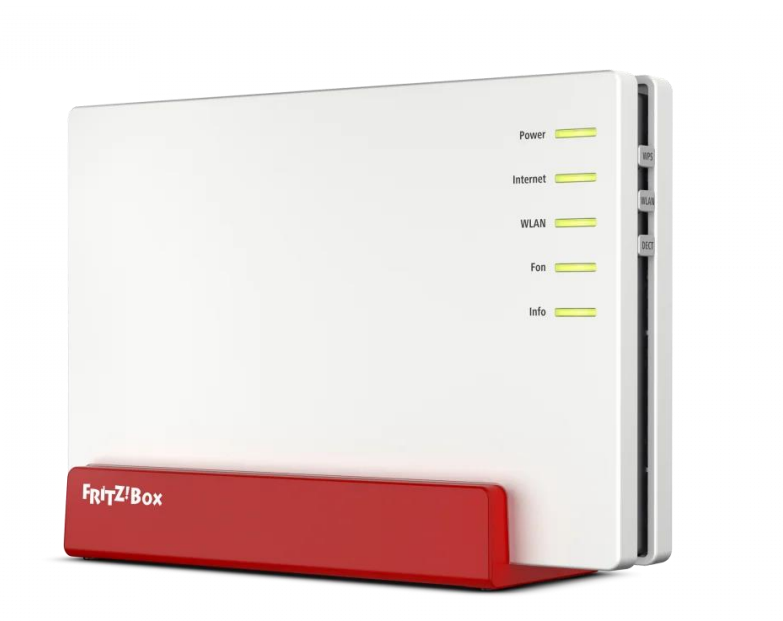

### **Lieferumfang**

1 x AVM Fritz!Box 7583 1 x Netzkabel (+Netzteil) 1 x RJ11 Anschlusskabel für die Telefondose (TAE – Telekomanschlusseinheit) 1 x Cat.5 Anschlusskabel ("Patch Kabel")

#### **Aufstellung des Modems**

Das Modem sollte an einem trockenen Ort geschützt vor schweren mechanischen Belastungen aufgestellt werden; außerdem nicht neben großen Hitzequellen (z.B. Heizkörper), da es selbst Abwärme produziert und es sonst zu Beschädigungen kommen kann. Bei dem Anschlusskabel für DSL ist darauf zu achten, dass es nicht zu sehr geknickt wird, da es hier zu einer Verschlechterung der Leitung bis hin zum Ausfall kommen kann.

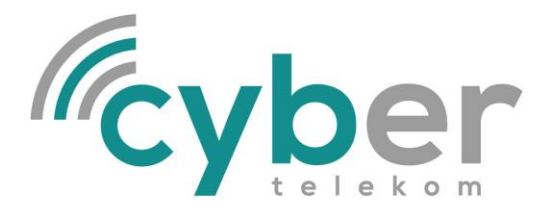

#### **Anschluss des Modems**

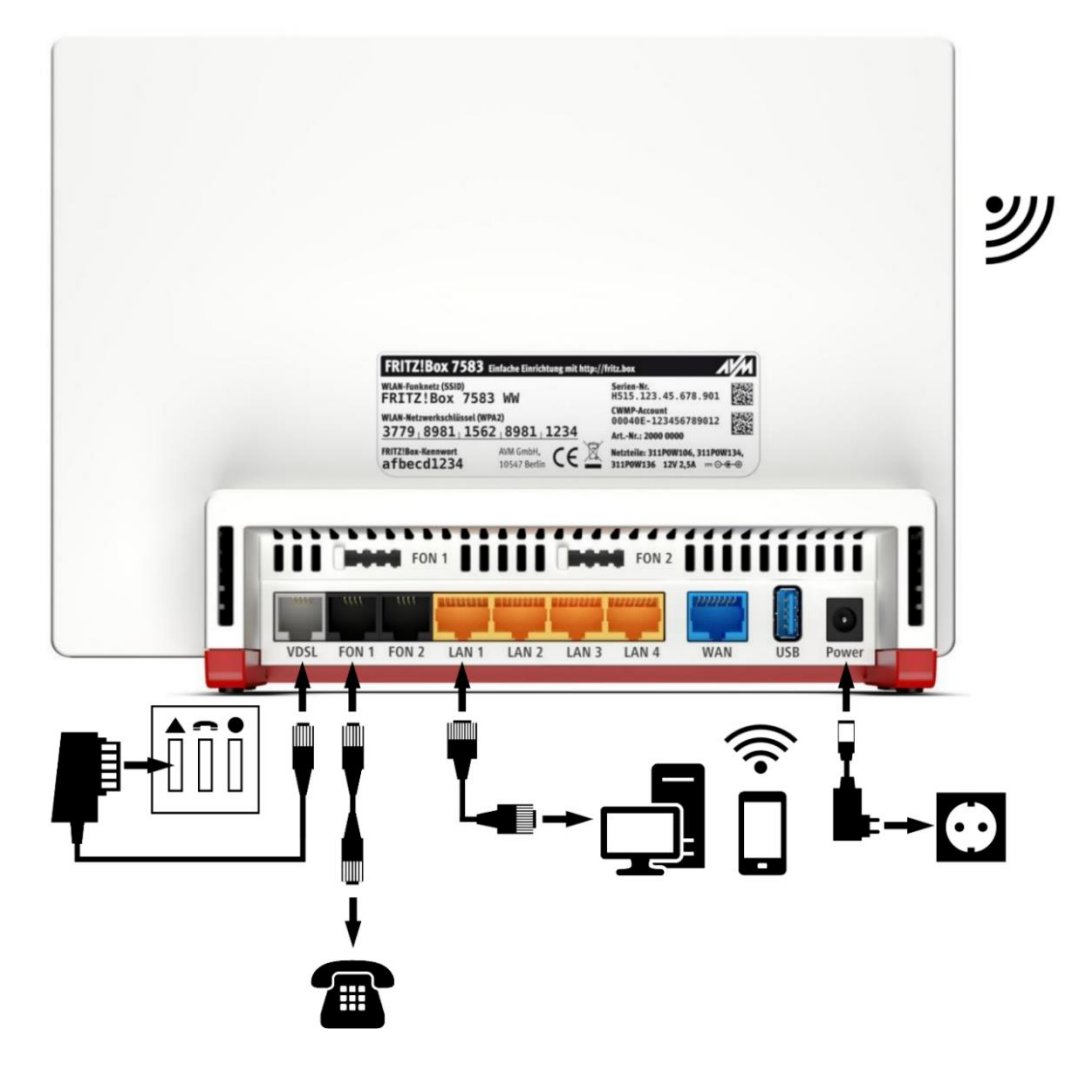

#### **Verkabelung des Modems**

Verbinde das mitgelieferte Telefonkabel mit dem DSL- und mit dem linken TAE-Stecker (Symbol  $\blacktriangle$ ) der Telefondose. Bitte beachte, dass der Stecker an beiden Seiten hör- und fühlbar einrasten muss.

Am Anschluss ETHERNET (oder auch LAN) steckst du deinen PC oder dein Heimnetzwerk mit Hilfe des mitgelieferten Cat5-Kabels an. Bitte beachte, dass auch hier das Kabel an beiden Enden hör- und fühlbar einrasten muss.

Nun muss das Stromkabel an eine Steckdose und an das Modem angeschlossen werden, das Modem ist somit betriebsbereit.

Für eine Verbindung zum drahtlosen WLAN, gib den Netzwerknamen (SSID) und das Passwort (WLAN-Netzwerkschlüssel) von dem auf der Rückseite angebrachten Etikett in den Interneteinstellungen deines Endgerätes ein.

Deine Telefone schließt du an den FON-Anschlüssen an.